## **Клиенты**

*Для партнеров в «Агент Плюс: Личный кабинет» предусмотрена дополнительная вкладка «Клиенты». На вкладке отображается список клиентов, закрепленных за партнером, от которых у него имеется разрешение на доступ к личному кабинету.*

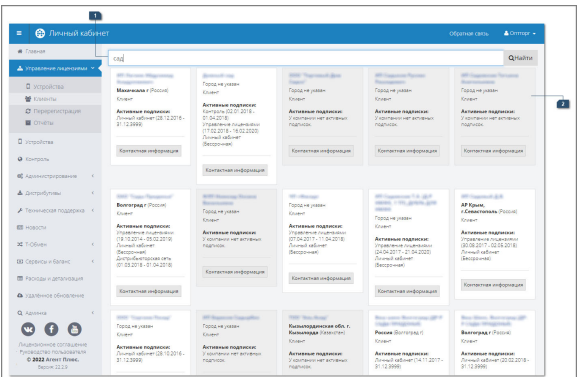

## **Разделы:**

- [Поле поиска](#page-0-0)
- $\bullet$ [Клиенты](#page-0-1)

## <span id="page-0-0"></span>Поле поиска

Полный список клиентов недоступен для просмотра без произведения поиска. В поле необходимо ввести несколько символов для поиска по наименованию клиента. В результате отобразится список клиентов, в названии которых присутствуют данные символы.

## <span id="page-0-1"></span>Клиенты

После поиска в окне отобразится список клиентов, закрепленных за партнером. Наименование клиентов, от которых у партнера имеется разрешение на доступ к личному кабинету, отображается в виде ссылки.

Серым цветом в списке выделяются те клиенты, у которых закончился срок действия подписки на использование сервиса.

**«Наименование»** — при нажатии на строку с наименованием клиента, предоставившего доступ к своему личному кабинету, партнер попадет в личный кабинет клиента, где при необходимости может выполнить те или иные действия (например, привязать или отвязать лицензию клиента).

**«Активные подписки»** — в строке отображается текущий статус подписок клиента. При наличии активных подписок в строке отобразится наименование сервиса и срок действия подписки. Для клиентов, непредоставивших доступ к личному кабинету, отображается статус «Нет доступа. Клиент не предоставил доступ к своему личному кабинету». Для клиентов, у которых отсутствуют активные подписки, отображается статус «У компании нет активных подписок».

**«Контактная информация»** — при нажатии на строку появится всплывающая подсказка с контактной информацией клиента.

Подробнее о процедуре закрепления клиента за партнером можно узнать, (i) обратившись в [отдел продаж компании «Агент Плюс»](http://www.agentplus.ru/company/#contacts).